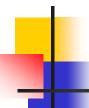

### Texture Mapping

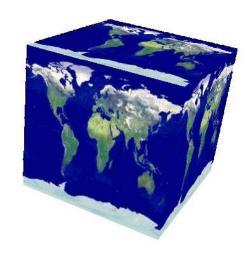

- A way of adding surface details
- Two ways can achieve the goal:
  - Surface detail polygons: create extra polygons to model object details
    - Add scene complexity and thus slow down the graphics rendering speed
    - Some fine features are hard to model!
  - ✓ Map a texture to the surface (a more popular approach)

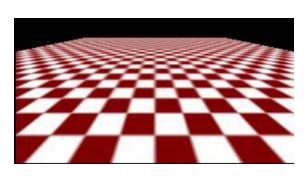

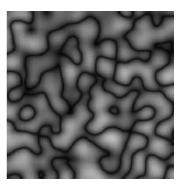

Complexity of images does Not affect the complexity Of geometry processing (transformation, clipping...)

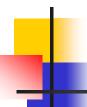

#### **Texture Representation**

- ✓ Bitmap (pixel map) textures (supported by OpenGL)
- Procedural textures (used in advanced rendering programs)

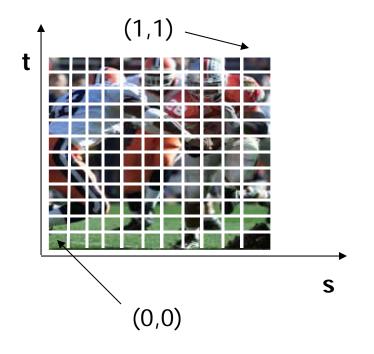

#### Bitmap texture:

- A 2D image represented by 2D array texture[height][width]
- Each pixel (or called **texel**) by a unique pair texture coordinate (s, t)
- The s and t are usually normalized to a [0,1] range
- For any given (s,t) in the normalized range, there is a unique image value (i.e., a unique [red, green, blue] set)

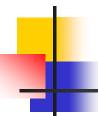

#### Map textures to surfaces

- Establish mapping from texture to surfaces (polygons):
  - Application program needs to specify texture coordinates for each corner of the polygon

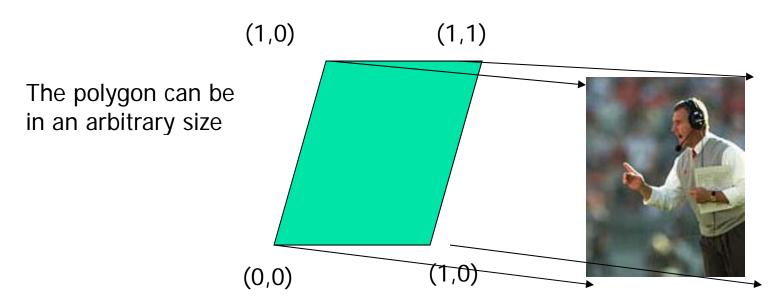

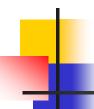

#### Map textures to surfaces

 Texture mapping is performed in rasterization (backward mapping)

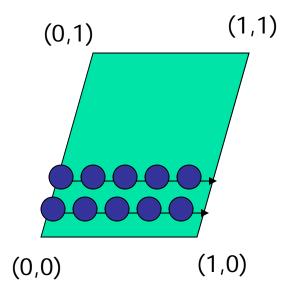

- For each pixel that is to be painted, its texture coordinates (s, t) are determined (interpolated) based on the corners' texture coordinates (why not just interpolate the color?)
- ☐ The interpolated texture coordinates are then used to perform texture lookup

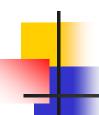

#### Texture Mapping

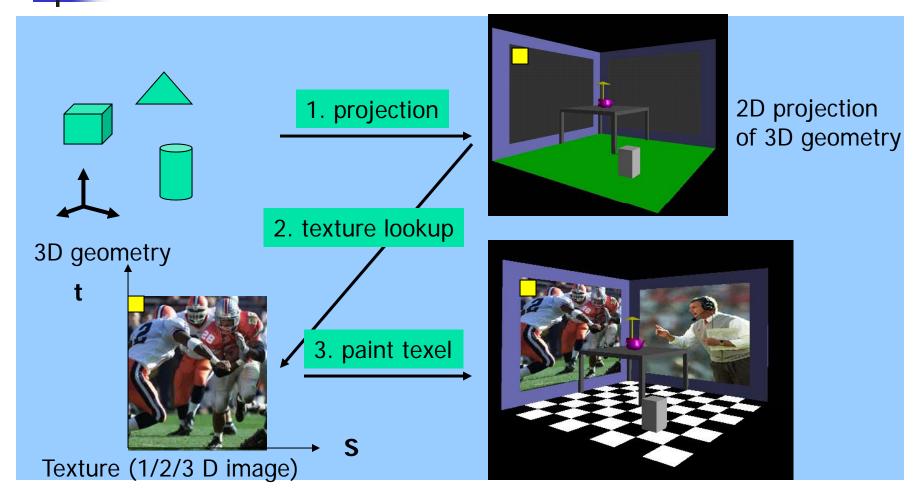

#### Texture Value Lookup

- Texture coordinates, like other vertex attributes, are interpolated in screen space
- For the given texture coordinates (s,t), we can find a unique image value from the texture map

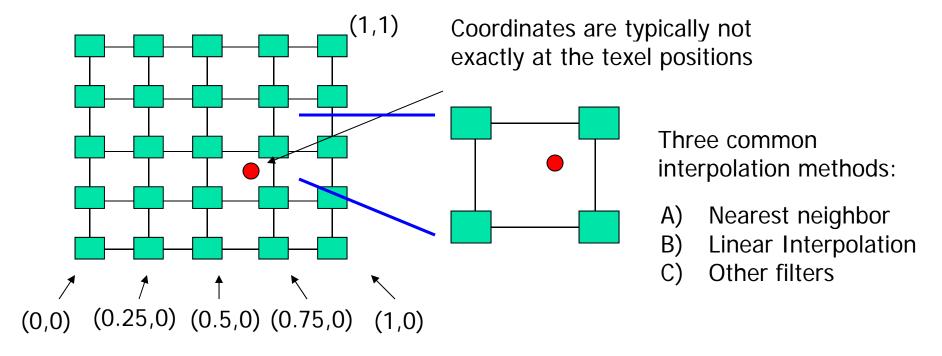

# OpenGL texture mapping setup

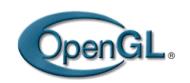

- Steps in your program
  - 1) Specify texture
    - read or generate images
    - generate texture objects (optional)
    - Assign images to textures
  - 2) Specify texture mapping parameters
    - Wrapping, filtering, etc.
  - 3) Enable GL texture mapping, e.g. GL\_TEXTURE\_2D
  - 4) Assign texture coordinates to vertices
  - 5) Draw your objects (with fixed function pipeline or shaders)
  - 6) Disable GL texture mapping (if you don't need to perform texture mapping any more)

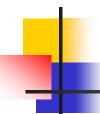

#### Specify textures

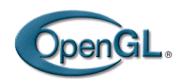

- Load the texture map from main memory to graphics card (texture memory)
  - glTexImage2D(Glenum target, Glint level, Glint iformat, int width, int height, int border, Glenum format, Glenum type, Glvoid\* img)
- Example:
  - glTeximage2D(GL\_TEXTURE\_2D, 0, GL\_RGB, 64, 64, 0, GL\_RGB, GL\_UNSIGNED\_BYTE, myImage);
     (myImage is a 2D array: GLuByte myImage[64][64][3]; )
- The dimensions of texture images usually are powers of 2; but OpenGL also supports non power of 2 (GL\_TEXTURE\_RECTANGLE)

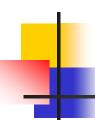

#### Fix texture size

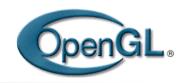

- If the dimensions of the texture map are not power of 2, you can
  - 1) Pad zeros

2) Scale your image in advance

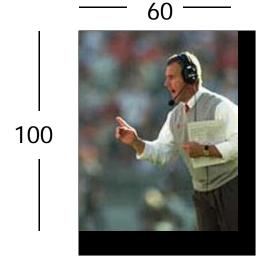

64

128

Remember to adjust the texture coordinates for your polygon corners – you don't want to Include black texels in your final picture

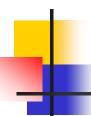

#### Texture mapping parameters

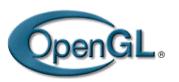

What happen if the given texture coordinates (s,t) are outside [0,1] range?

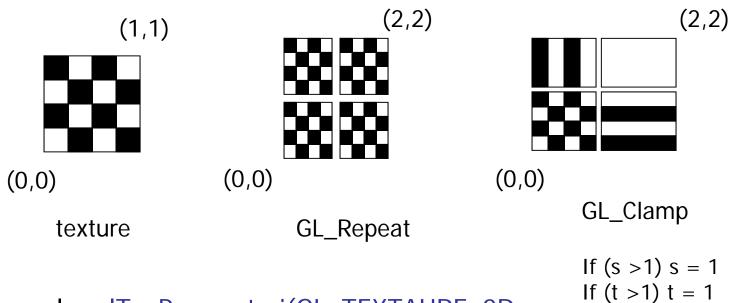

Example: glTexParameteri(GL\_TEXTAURE\_2D, GL\_TEXTURE\_WRAP\_S, GL\_CLAMP)

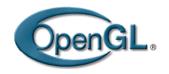

## Texture mapping parameters (2)

 Since a polygon can get transformed to arbitrary screen size, texels in the texture map can get magnified or minified.

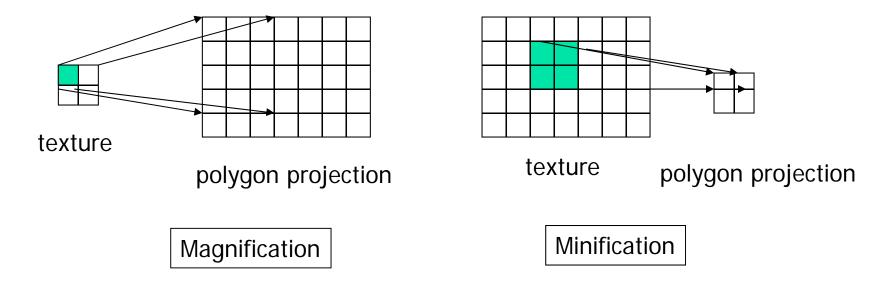

 Filtering: interpolate a texel value from its neighbors or combine multiple texel values into a single one

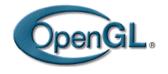

## Texture mapping parameters (3)

#### OpenGL texture filtering:

Nearest Neighbor (lower image quality)

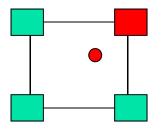

2) Linear interpolate the neighbors (better quality, slower)

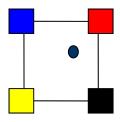

```
glTexParameteri(GL_TEXTURE_2D, GL_TEXTURE_MIN_FILTER, GL_NEAREST);
```

glTexParameteri(GL\_TEXTURE\_2D, GL\_TEXTURE\_MIN\_FILTER, GL\_LINEAR)

Or GL\_TEXTURE\_MAX\_FILTER

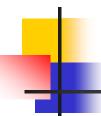

#### Texture color blending

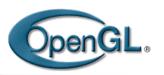

- Determin how to combine the texel color and the object color
  - GL\_MODULATE multiply texture and object color
  - GL\_BLEND linear combination of texture and object color
  - GL\_REPLACE use texture color to replace object color

```
Example: glTexEnvf(GL_TEXTURE_ENV, GL_TEXTURE_ENV_MODE, GL_REPLACE);
```

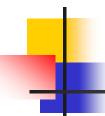

### Enable (Disable) Textures OpenGL.

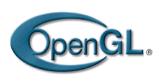

- Enable texture glEnable(GL\_TEXTURE\_2D)
- Disable texture glDisable(GL\_TEXTURE\_2D)

Remember to disable texture mapping when you draw non-textured polygons

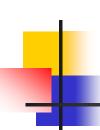

### Fixed Function Pipeline: Specify texture coordinates

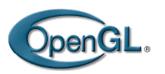

Give texture coordinates before defining each vertex

```
glBegin(GL_QUADS);
glTexCoord2D(0,0);
glVertex3f(-0.5, 0, 0.5);
...
glEnd();
```

- These methods are depreciated
- You should use VBOs to pass the coordinates

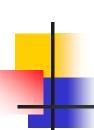

## Fixed Function Pipeline Transform texture coordinates

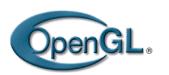

- All the texture coordinates are multiplied by GI\_TEXTURE matrix before in use
- To transform texture coordinates, you do:
  - glMatrixMode(GI\_TEXTURE);
  - Apply regular transformation functions
  - Then you can draw the textured objects

## 4

#### Put it all together

```
glTexParameteri(GL_TEXTURE_2D, GL_TEXTURE_WRAP_S, GL_REPEAT);
glTexParameteri(GL_TEXTURE_2D, GL_TEXTURE_WRAP_T, GL_REPEAT);
glTexParameteri(GL_TEXTURE_2D, GL_TEXTURE_MAG_FILTER, GL_NEAREST);
glTexParameteri(GL_TEXTURE_2D, GL_TEXTURE_MIN_FILTER, GL_NEAREST);
glTexEnvf(GL TEXTURE ENV, GL TEXTURE ENV MODE, GL REPLACE);
glEnable(GL_TEXTURE_2D);
glTexImage2D(GL_TEXTURE_2D, 0, GL_RGB, 64, 64, 0, GL_RGB,
   GL UNSIGNED BYTE, mytexture);
Draw_picture1(); // define texture coordinates and vertices in the function
```

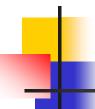

### Using OpenGL Texture Objects

- Avoid calling glTexImage2D (or 1D/3D etc) every time you draw
  - Not necessary if your texture is static since it will incur the actual memory transfer
- Instead, create a texture ID and associate the ID to the texture

. . .

 At display time, call glBindTexture(GL\_TEXTURE\_2D, tid) again to use the texture for drawing

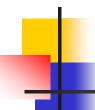

### OpenGL textures in shaders

- You need to pass the texture coordinates for each vertex as attribute to the vertex shader, and then in turn pass to the fragment shader as varying
- You need to link your texture in OpenGL/C to the fragment shader as uniform variable
- You will use the GLSL build-in function texture() to perform texture lookup
- You need to properly blend the texture color with color from illumination calculation
- You can use multiple textures

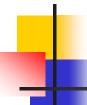

#### Vertex shader example

#### Use a single texture

```
attribute vec3 VertexPosition;
attribute vec3 VertexNormal;
attribute vec2 VertexTexCoord;
varying vec3 Position;
varying vec3 Normal;
varying vec2 TexCoord;
uniform mat4 ModelViewMatrix;
uniform mat4 NormalMatrix;
uniform mat4 ProjectionMatrix;
uniform mat4 MVP;
```

## 1

### Fragment Shader

```
varying vec3 Position;
varying vec3 Normal;
varying vec2 TexCoord;

vec4 texColor = texture(Tex1, TexCoord);
// compute ambient, diffucse, and
specular illuminations
...

gl_FragColor = vec4(ambient,1.0) +
vec4(diffuse,1.0) * texColor +
vec4(specular,1.0);
}
```

# How to pass textures to your shader?

 First of all, associate your texture(s) to texture unit 0, texture unit 1 (if you have multiple textures), etc.

```
glGenTexutres(1, &tid); קקק glActiveTexture(GL_TEXTURE0); glBindTexture(GL_TEXTURE_2D, tid); glTextureImage2D(....); // usage as described before glTexParameterf(...) // usage as described before int uniloc = glGetUniformLocation(program, "Tex1"); if (uniloc >=0) glUniformli(uniloc, 0); // associate Tex1 to texture unit 0 ..... // you can create and pass multiple textures to your shader if you want
```

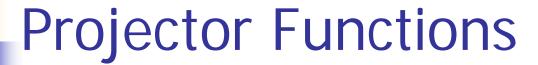

- How do we map the texture onto a arbitrary (complex) object?
  - Construct a mapping between the 3-D point to an intermediate surface
- Idea: Project each object point to the intermediate surface with a parallel or perspective projection
  - The focal point is usually placed inside the object
  - Plane
  - Cylinder
  - Sphere
  - Cube

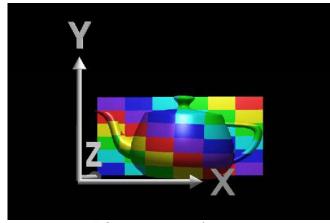

courtesy of R. Wolfe

Planar projector

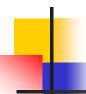

Planar Projector

Orthographic projection onto XY plane:

$$U = X$$
,  $V = Y$ 

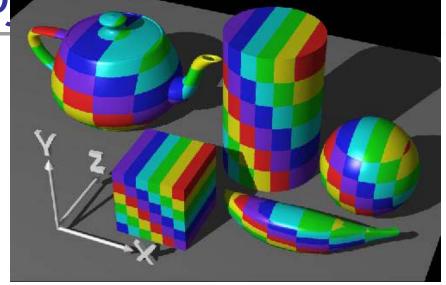

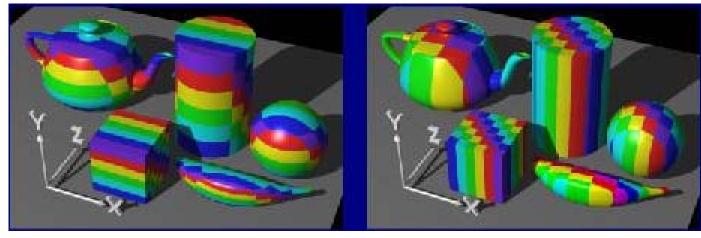

...onto YZ plane

...onto XZ plane

courtesy of R. Wolfe

#### Cylindrical Projector

Convert rectangular coordinates (x, y, z) to cylindrical  $(r, \mu, h)$ , use only  $(h, \mu)$  to index texture image

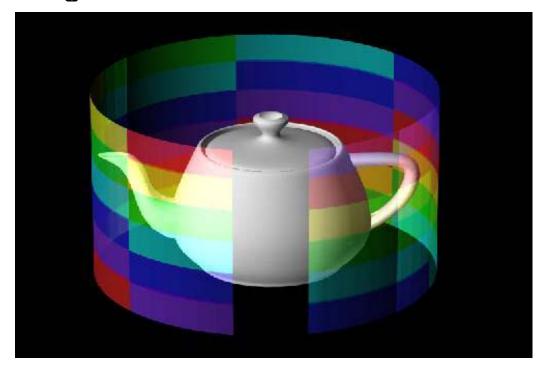

courtesy o

## 4

#### Spherical Projector

• Convert rectangular coordinates (x, y, z) to spherical  $(\theta, \phi)$ 

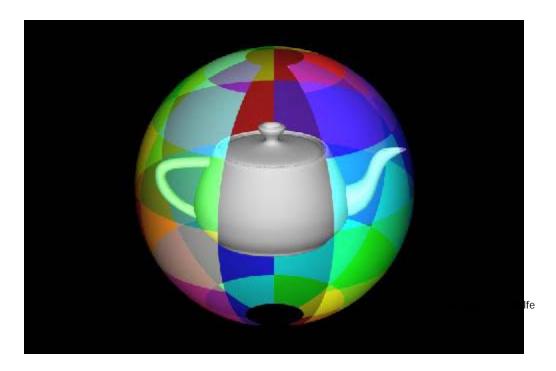

## 4

#### Parametric Surfaces

- A parameterized surface patch
  - > x = f(u, v), y = g(u, v), z = h(u, v)
  - You will get to these kinds of surfaces in CSE 784.

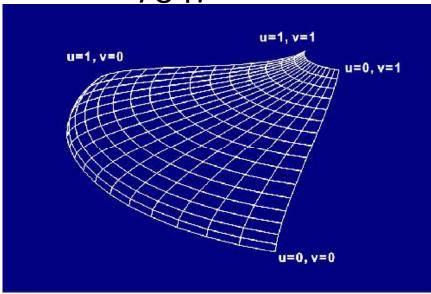

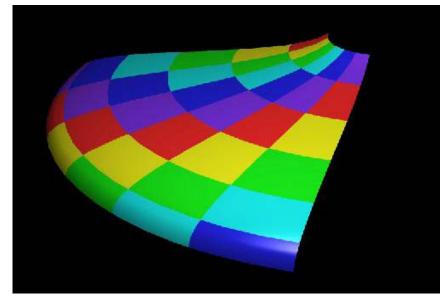

#### **Texture Rasterization**

- Texture coordinates are interpolated from polygon vertices just like ... remember ...
  - Color : Gouraud shading
  - Depth: Z-buffer
  - First along polygon edges between vertices
  - Then along scanlines between left and right sides

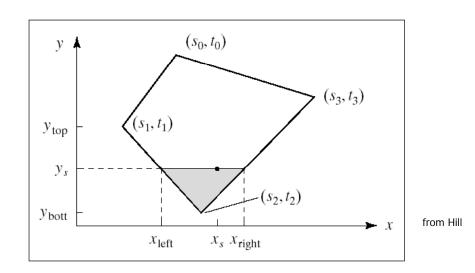

#### Linear Texture Coordinate Interpolation

- This doesn't work in perspective projection!
  - The textures look warped along the diagonal
  - Noticeable during an animation

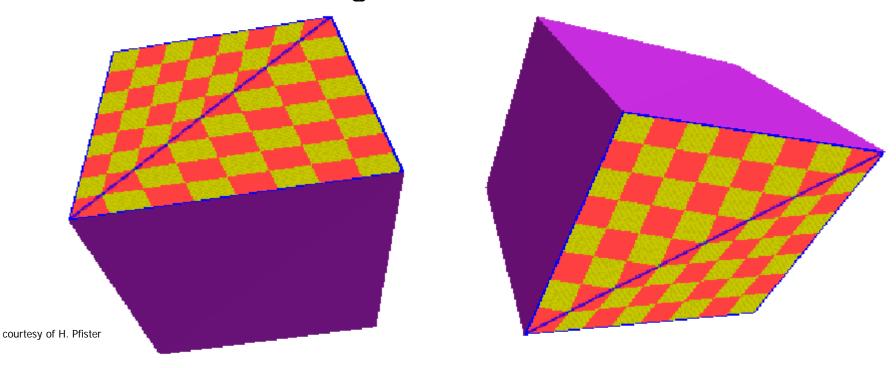

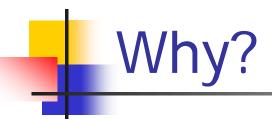

- Equal spacing in screen (pixel) space is <u>not</u> the same as in texture space in perspective projection
  - Perspective foreshortening

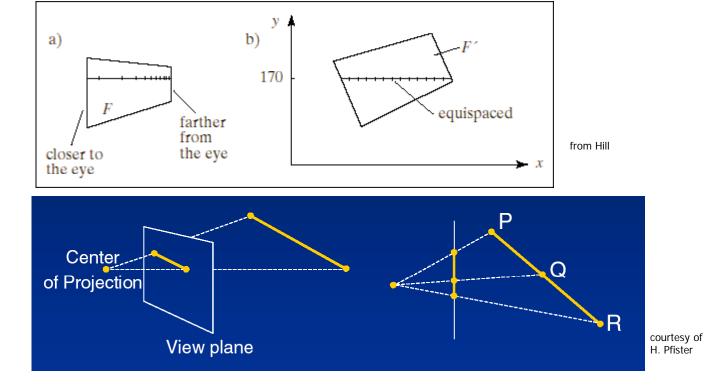

# Perspective-Correct Texture Coordinate Interpolation

Interpolate (tex\_coord/w) over the polygon, then do perspective divide after interpolation

- Compute at each vertex after perspective transformation
  - "Numerators" S/W, t/W
  - "Denominator" 1/W
- Linearly interpolate 1/w, s/w, and t/w across the polygon
- At each pixel
  - Perform perspective division of interpolated texture coordinates (s/w, t/w) by interpolated 1/w (i.e., numerator over denominator) to get (s, t)

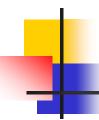

#### Perspective-Correct Interpolation

That fixed it!

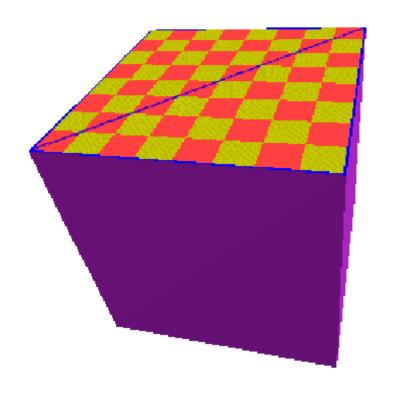

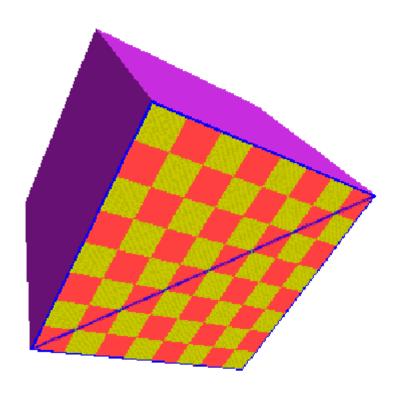

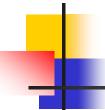

#### Perspective Correction Hint

- Texture coordinate and color interpolation:
  - Linearly in screen space (wrong) OR
  - Persective correct interpolation (slower)
- glHint (GL\_PERSPECTIVE\_CORRECTION\_HINT, hint), where hint is one of:
  - GL\_NICEST: Perspective
  - GL\_FASTEST: Linear
  - GL\_DONT\_CARE: Linear